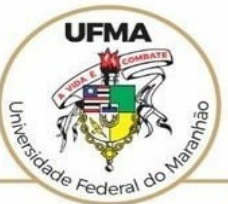

## **UNIVERSIDADE FEDERAL DO** MARANHÃO

AGÊNCIA DE INOVAÇÃO, EMPREENDEDORISMO, PESQUISA, PÓS-GRADUAÇÃO E INTERNÁCIONALIZAÇÃO Diretoria de Pesquisa e Inovação Tecnológica

## **Tutorial SIGAA Autorização de Grupo de Pesquisa pela Chefia da Subunidade Acadêmica**

Atualizado em abril de 2022

## AUTORIZAÇÃO DE GRUPO DE PESQUISA PELA CHEFIA DA SUBUNIDADE ACADÊMICA

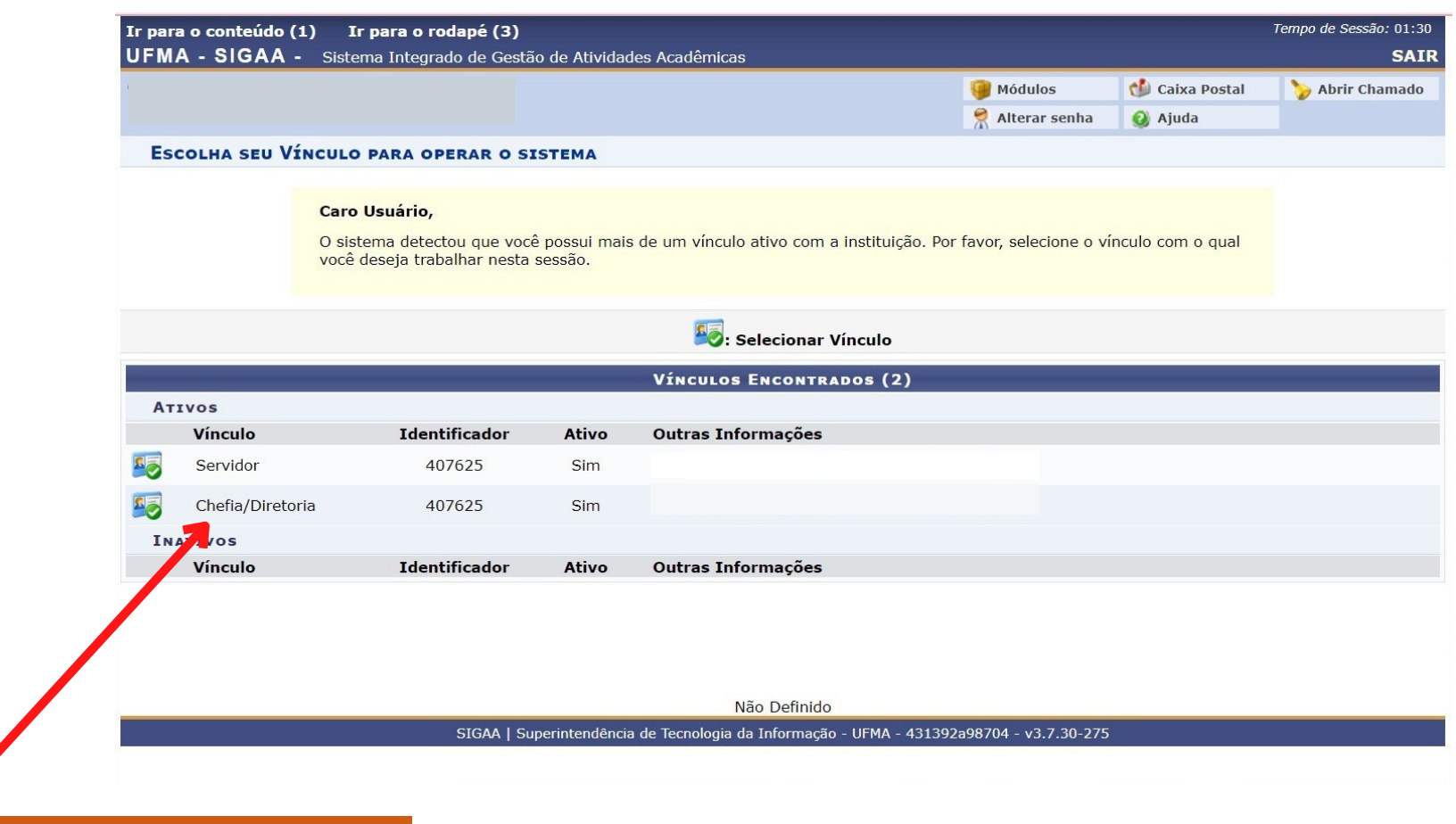

**Após acessar o SIGAA com login e senha, entre em "Chefia/Diretoria"**

## **Atenção! A autorização do grupo de**

**pesquisa pela Chefia da Subunidade Acadêmica depende de um parecer prévio aprovado em reunião de Assembleia (ou Colegiado), que observará os seguintes critérios: I - formação e experiência do líder; II - produção científica e tecnológica;**

> **III - projetos de pesquisa e inovação;**

**IV - linhas de pesquisa vinculadas;**

- **V infraestrutura para subsidiar as suas atividades; e**
- **VI relevância quanto ao PDI. Após definição em Assembleia (ou Colegiado), a Chefia procederá com sua autorização via SIGAA (ver art. 7º da Resolução nº 2.404-CONSEPE, de 16 de dezembro de 2021).**

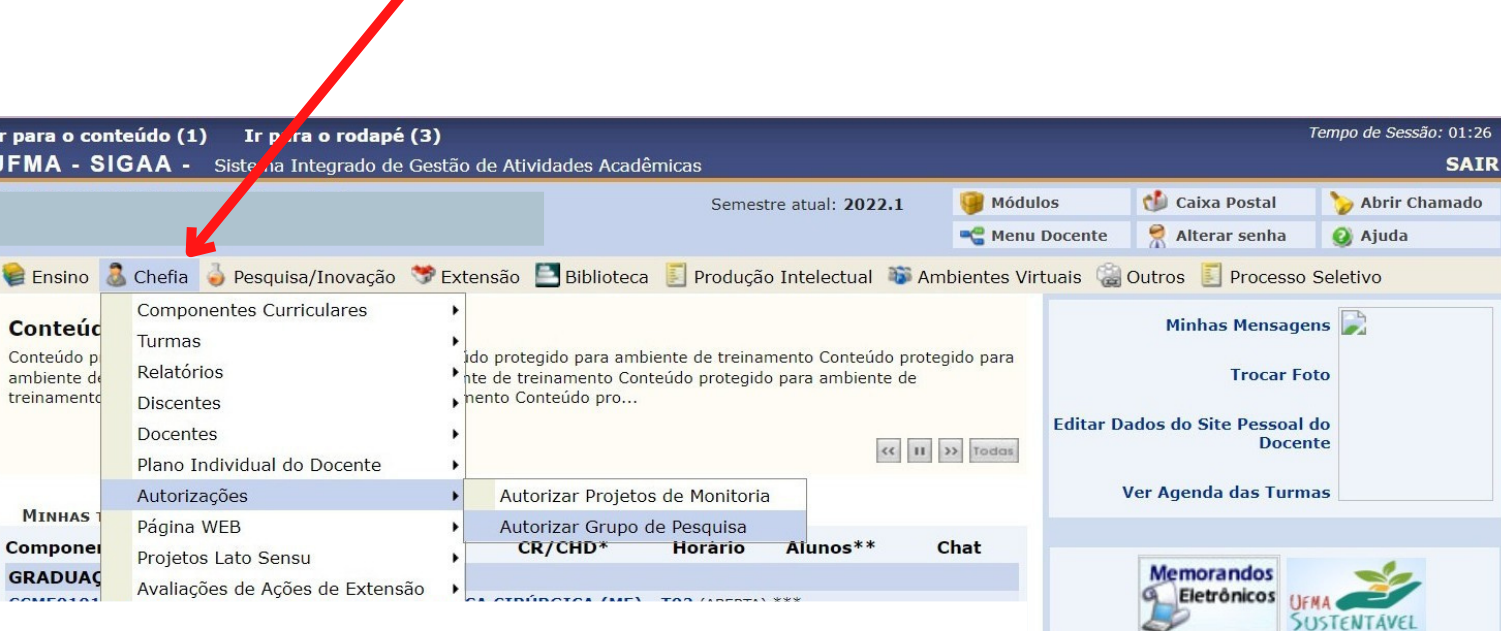

**Em seguida, selecione a sequência: Chefia > Autorizações > Autorizar Grupo de Pesquisa**

*l*ídeos Tutoriais

Regulamento dos Cursos de Graduação **Calendário Universitário** 

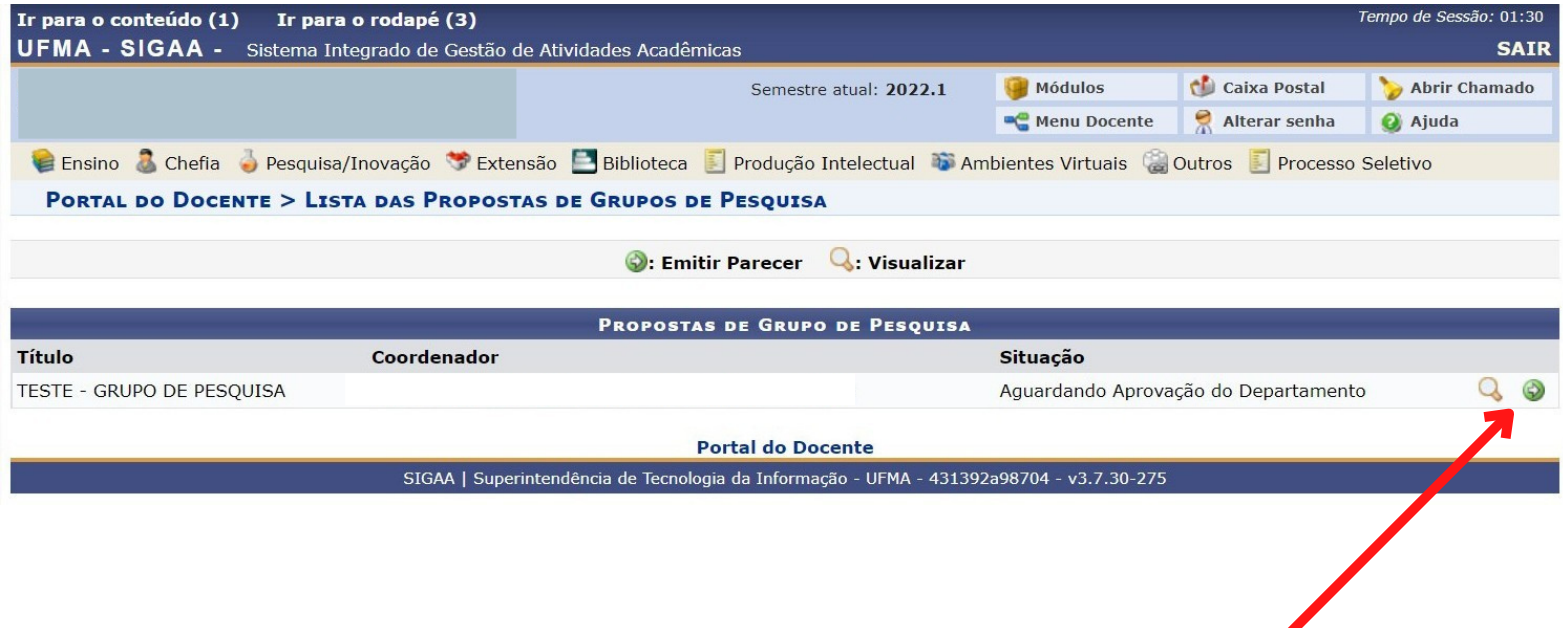

**Selecionar o ícone para adicionar o grupo de pesquisa pendente.**

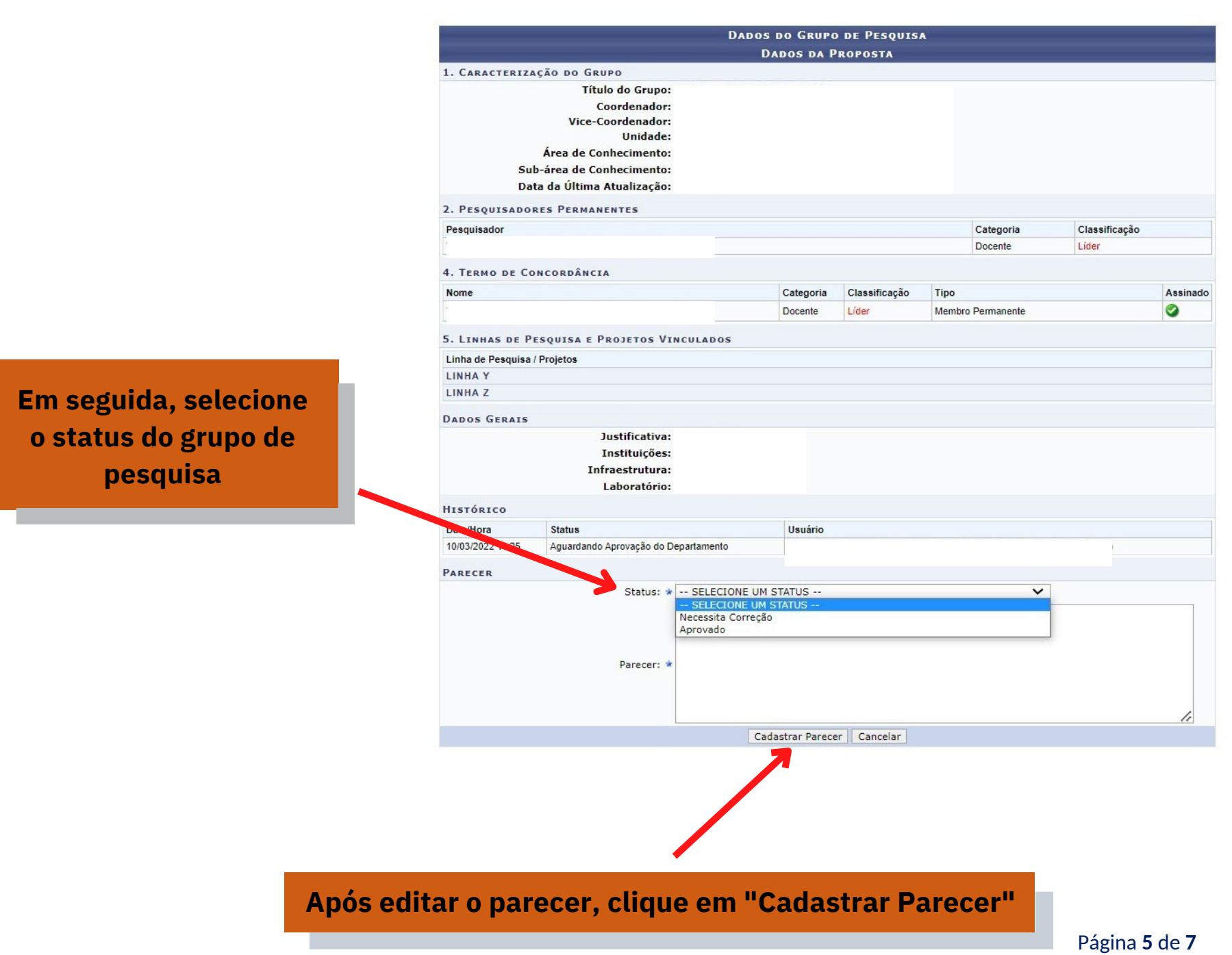

**Depois de o grupo de pesquisa ser aprovado pela Subunidade Acadêmica via SIGAA, competirá à Coordenação de Projetos de Pesquisa e Inovação (CPPI) o cadastramento do líder no Diretório dos Grupos de Pesquisa do CNPQ. Veja o caminho abaixo.**

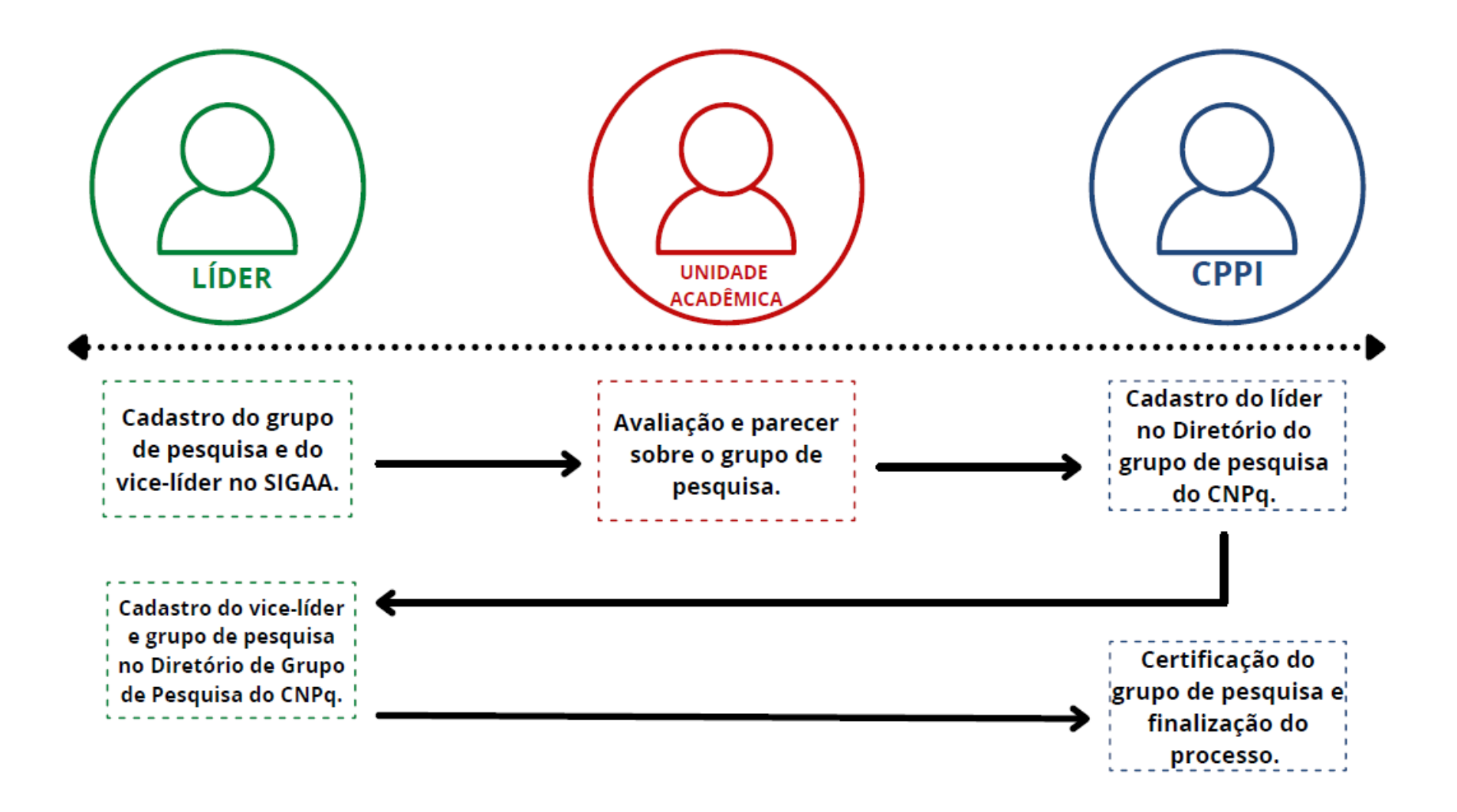

Caso necessite de mais esclarecimentos, entre em contato com a **Coordenação de Projetos de Pesquisa e Inovação – CPPI.**

**E-mail:ageufma.cppi@ufma.br Telefone: (98) 3272-8709**

Página **7** de **7**